# **Руководство пользователя**

# **системы дистанционного обучения www.reading.vercont.ru**

#### **Авторизация**

Для входа в личный кабинет системы дистанционного обучения на странице <http://reading.vercont.ru/> необходимо ввести логин, пароль и нажать кнопку «Вход».

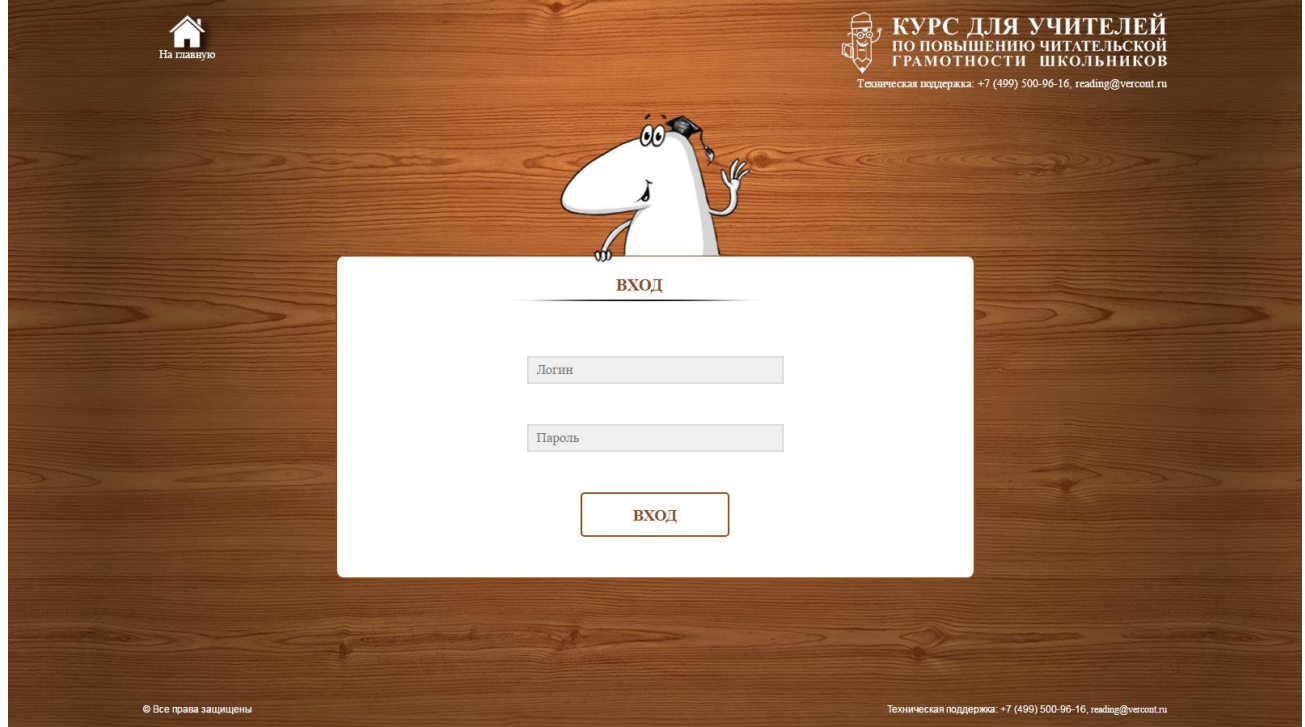

На главной странице приведена справочная информация. Для перехода к основным разделам системы перейдите по ссылке в левом верхнем углу «К обучению».

КУРС ДЛЯ УЧИТЕЛЕЙ<br>по повышению читательской<br>грамотности школьников **REA** <mark>↑</mark> Уважаемые коллеги! Список модулей Рады приветствовать Вас на курсах повышения квалификации преподавателей по вопросам  $M_{\rm{OJ} \rm{J} \rm{J} \rm{I} \rm{H}}$  Название формирования навыков чтения и тисьма Модуль 1 Что такое читательская грамотность учашихся уровней начального, основного и Модуль $2$  — Основные способы формирования читательской грамотности в начальной среднего общего образования. И Задачи курсов повышения квалификации: J • формирование актуальной и современной системы знаний о  $\label{eq:modular} \mbox{Mogyra-4} \quad \mbox{Cneun} \varphi \mbox{ehayon} \mbox{on} \mbox{hensus} \mbox{transmon} \mbox{on} \mbox{on} \mbox{on} \mbox{on} \mbox{on} \mbox{on} \mbox{on} \mbox{on} \mbox{on} \mbox{on} \mbox{on} \mbox{on} \mbox{on} \mbox{on} \mbox{on} \mbox{on} \mbox{on} \mbox{on} \mbox{on} \mbox{on} \mbox{on} \mbox{on} \mbox{on} \mbox{on} \mbox{on} \mbox{on} \m$ современном отечественном и зарубежном опыте использования психолого-педагогических технологий формирования навыков чтения и здоровья письма у учащихся ОО; Модуль $5$  Основные способы формирования читательской грамотности в основной и сновные<br>:аршей п • формирование актуальной и современной системы знаний в сфере Модуль б<br/> — Специфика формирования навыков смыслового чтения и письма обучающихся основной и старшей школы, владеющих русским языком как нероди<br/>ым формирования навыков чтения и письма у учашихся ОО, а также  $\label{eq:bound} \text{Mo} \textsc{xy} \textsc{m} = \textsc{Time} \textsc{map} \textsc{map} \text$ • формирование общих и профессиональных компетенций в области обеспечения процесса формирования навыков чтения и письма у учашихся ОО: • формирование общих и профессиональных компетенций в области внедрения, реализации и использования современных моделей формирования навыков чтения и письма у учащихся ОО; о обеспечение возможности участниками для обмена опытом и собственными наработками в области формирования навыков чтения и письма у учащихся ОО в рамках практических занятий. .<br>ржка: +7 (499) 500-96-16, г

#### **Анкета**

Ваш первый шаг в системе – уточнение анкетных данных. В верхнем левом углу страницы нажмите на иконку пользователя и выберите «Анкета». После внесения анкетных данных нажмите кнопку «Сохранить» на левой и правой части книги. **Пожалуйста, указывайте только достоверную информацию! Так Ваши фамилия имя и отчество будут написаны на удостоверении о повышении квалификации, а адрес на конверте с оригиналом удостоверения.**

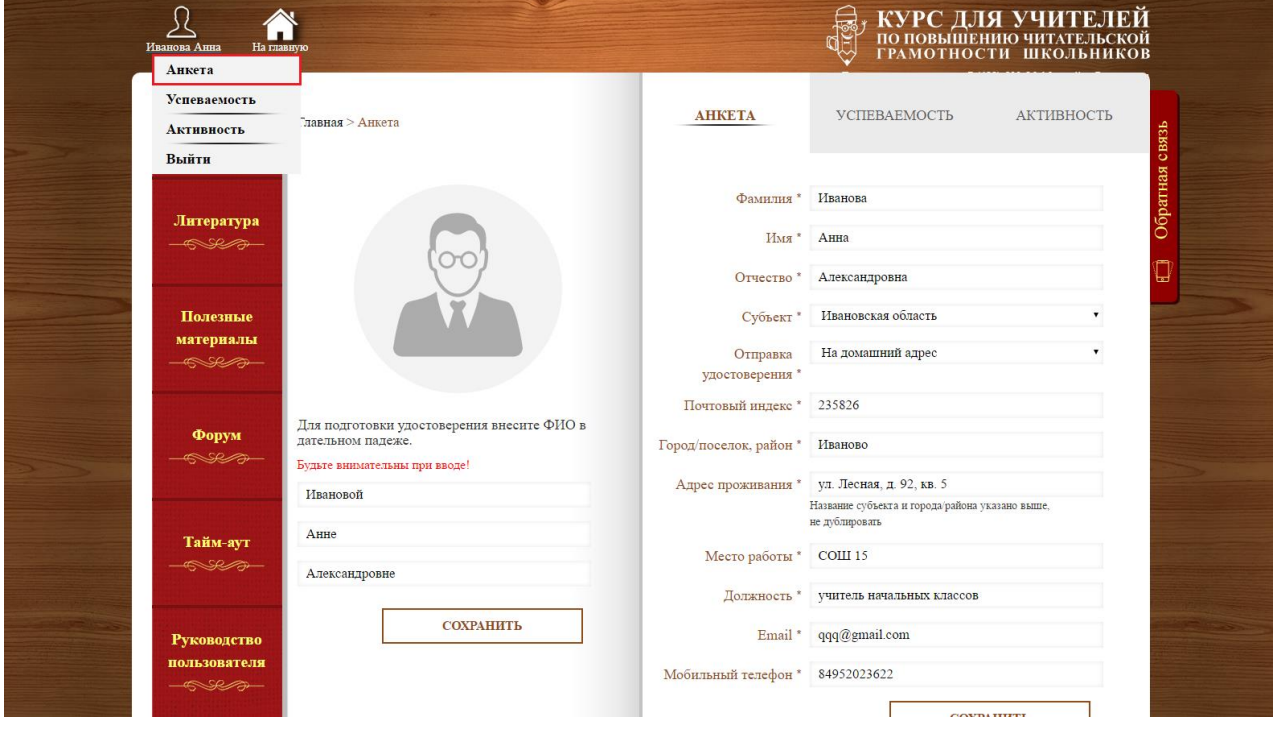

#### **Разделы системы**

Основные разделы системы дистанционного обучения:

- **Обучение** содержит обучающие и практические материалы курса.
- **Литература** содержит ссылки на литературу по тематике читательской грамотности, об учебном сотрудничестве и учебной самостоятельности, о чтении и коммуникации.
- **Полезные материалы** каждую неделю в раздел добавляются новые полезные материалы, для получения более глубоких знаний.
- **Форум** раздел предназначен для общения слушателей по тематикам курса, обмена знаниями и опытом.
- **Тайм-аут** в этом разделе можно отдохнуть, почитав «оригинальные» ответы школьников по теме читательской грамотности и другие интересные материалы.

**Руководство пользователя** – содержит информацию по работе с системой

дистанционного обучения

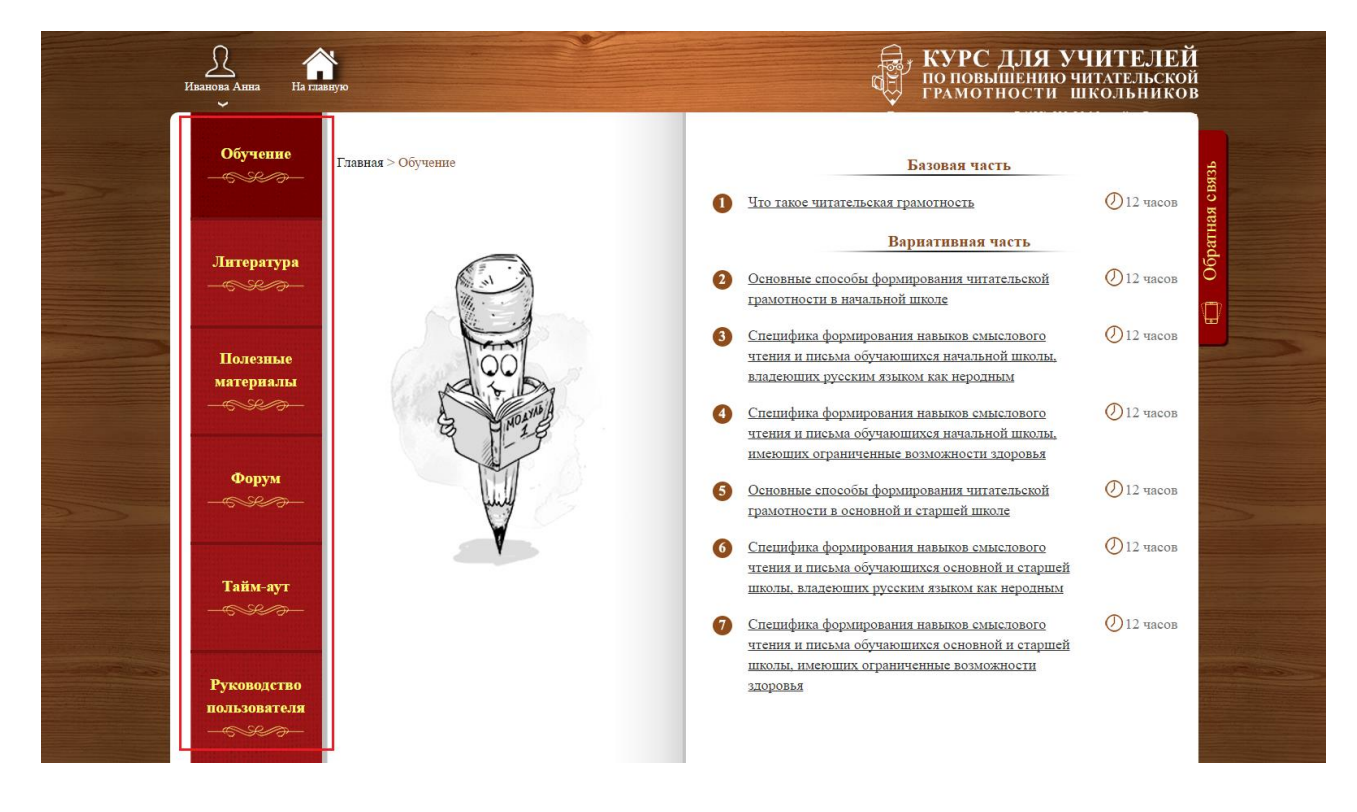

# **Обучение**

При прохождении курса предлагается пройти один обязательный модуль базовой части и минимум два модуля по выбору вариативной части.

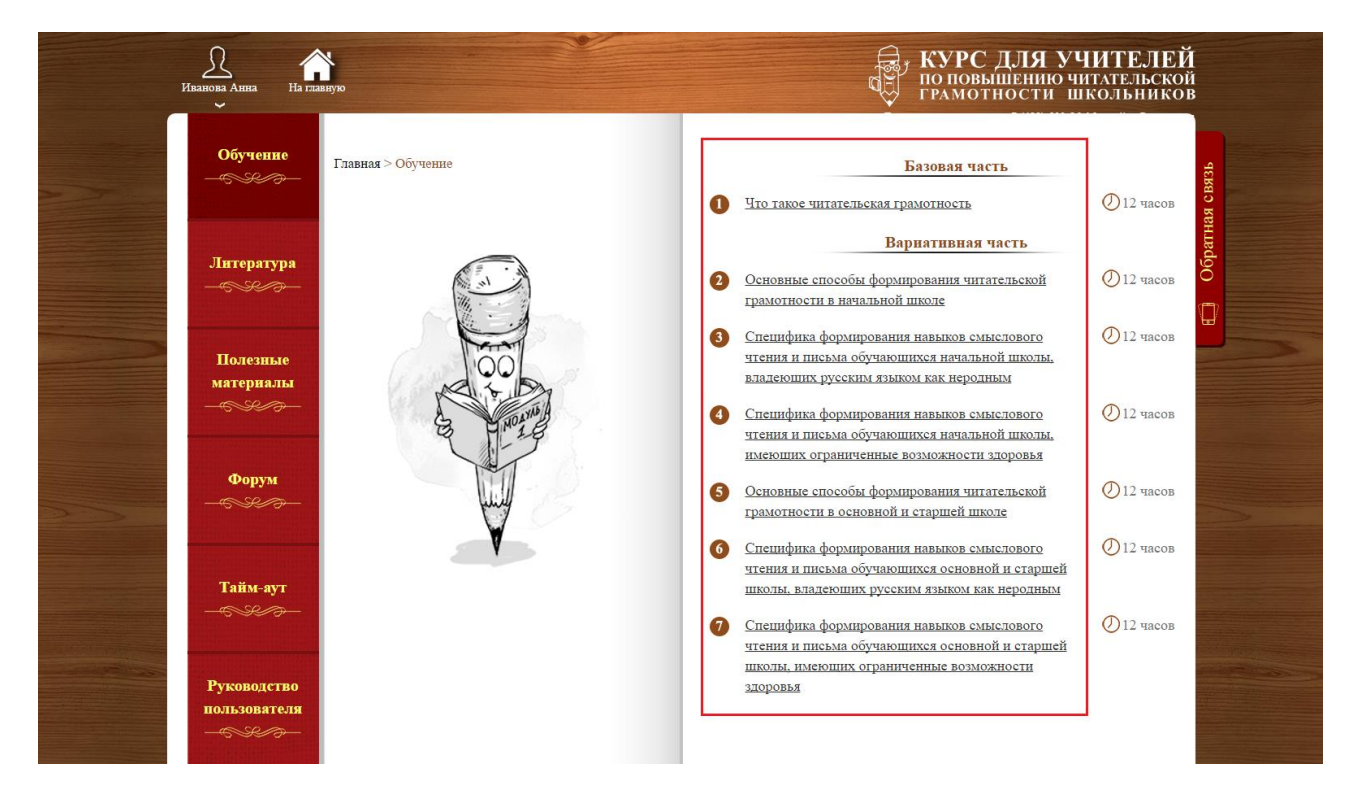

При нажатии на названии модуля открывается страница с его материалами. Каждый модуль состоит из трех блоков:

- информационный блок;
- практический блок;
- рефлексивно-оценочный блок.

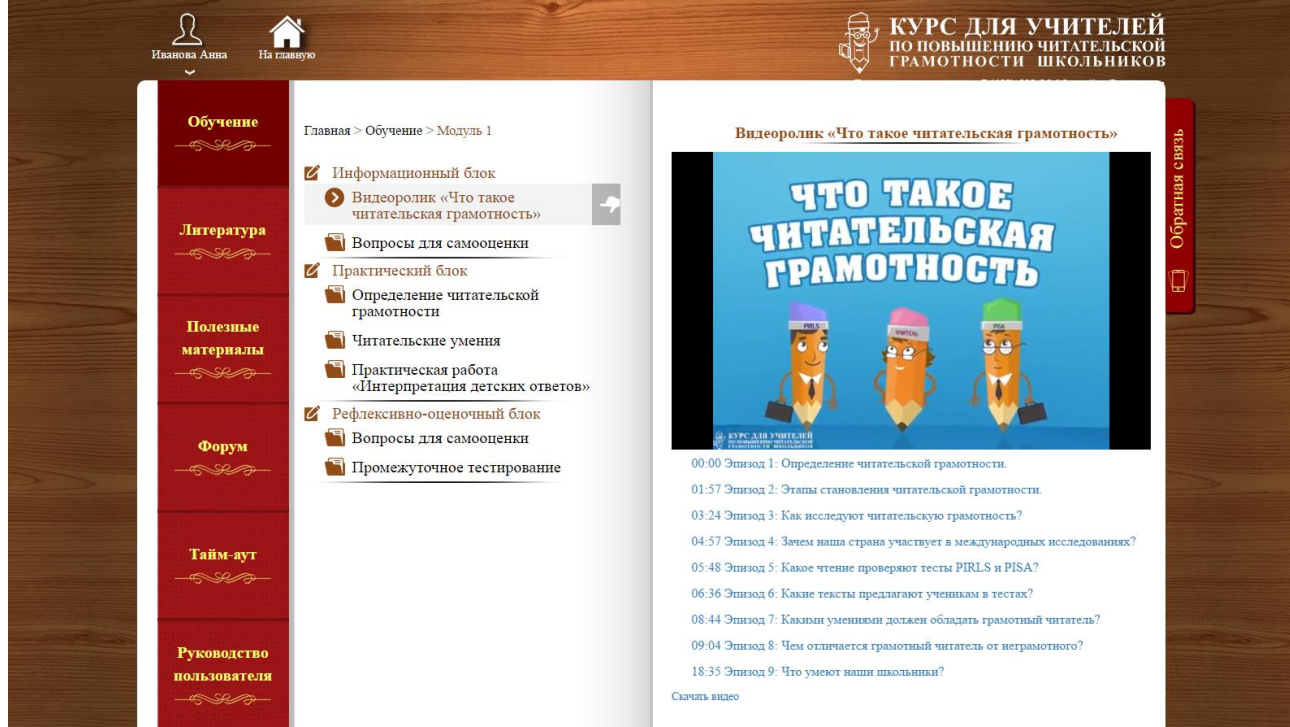

Некоторые подразделы информационного и практического блока содержат вопросы и задания для самостоятельной работы. Задание выполняется «для себя» с целью повысить Ваш профессиональный уровень. Ответы на вопросы вводятся в соответствующие поля. Проверить правильность выполнения задания можно при помощи ключа, который можно открыть только после ввода ответа.

Прежде чем приступить к изучению материалов по модулям 3, 4, 6 и 7 предлагается пройти входное тестирование. Результаты входного тестирования не влияют на получение удостоверения о повышении квалификации. Время прохождения не ограничено.

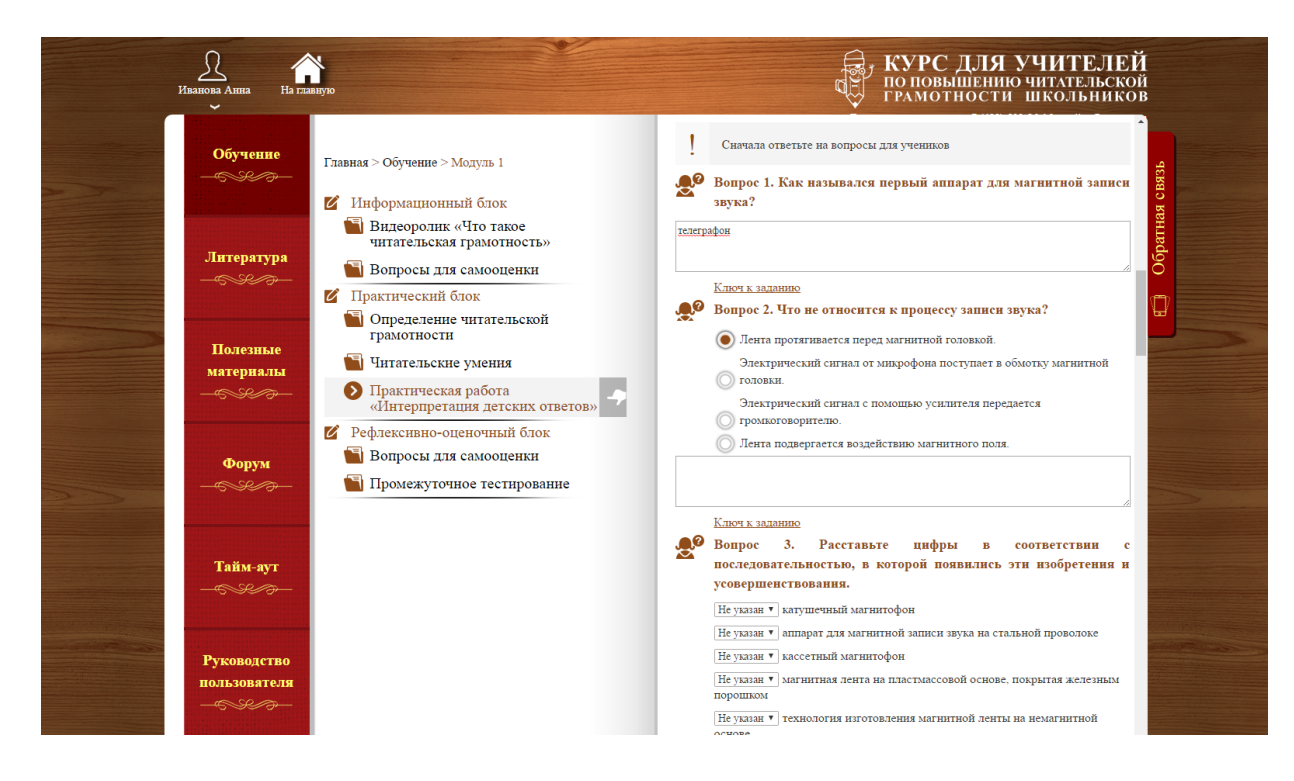

После изучения информационного и практического блоков предполагается прохождение тестирования в «Рефлексивно-оценочном блоке».

Промежуточное тестирование оценивается по шкале от 0 до 100 %. Тест считается успешно пройденным, если было набрано более 40 %.

По завершению тестирования, на странице отображаются все вопросы с Вашими ответами. Розовым цветом выделены вопросы, в которых допущены ошибки. Вы можете ознакомиться с материалами модуля повторно и пройти тест еще раз. Для прохождения теста у Вас есть три попытки. Время прохождения теста не ограничено. Результаты прохождения теста отображается на станице «Промежуточное тестирование».

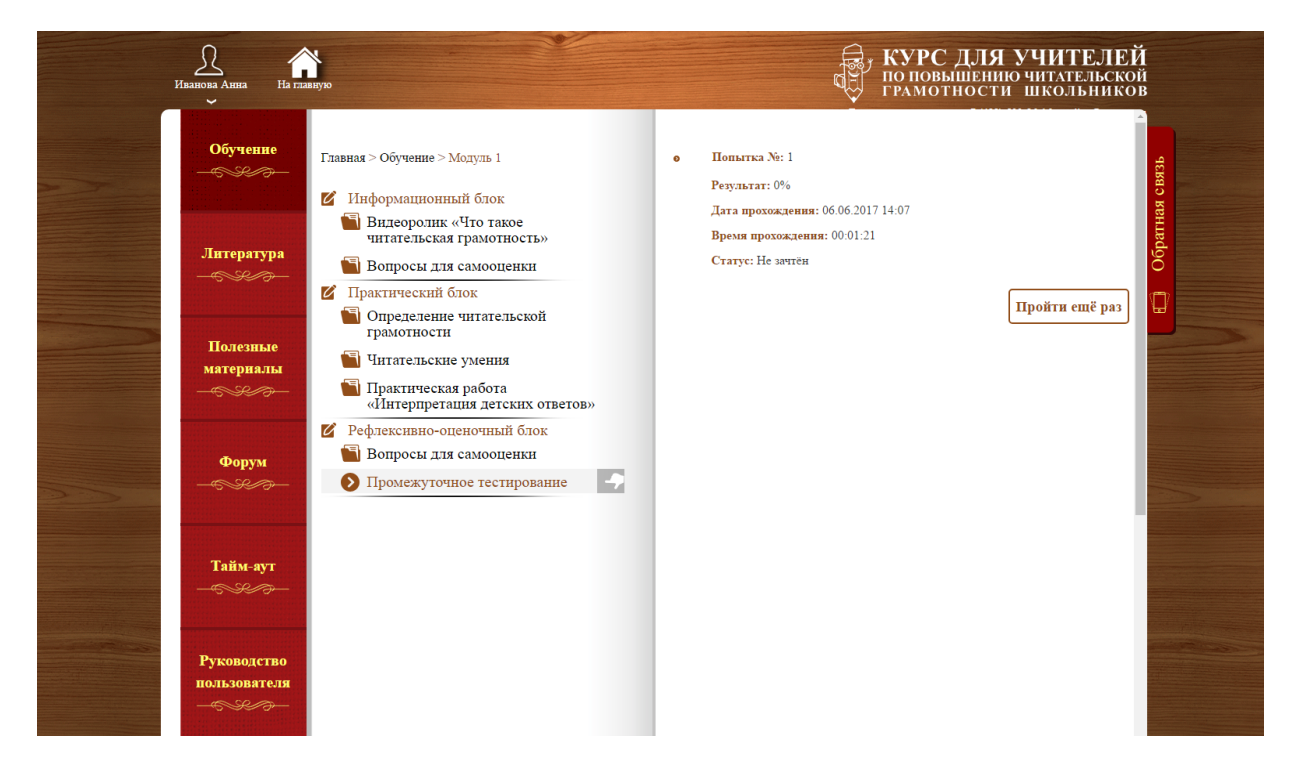

#### **Успеваемость**

Текущее состояние прохождения курса и итоги проверки знаний по каждому модулю можно посмотреть в разделе «Успеваемость». В верхнем левом углу страницы нажмите на иконку пользователя и выберите «Успеваемость».

Для получения удостоверения о повышении квалификации необходимо пройти один обязательный модуль – модуль 1 и минимум двух модулей на выбор – модули 2–7. Модуль считается пройденным, если при прохождении промежуточного тестирования набрано не менее 40 баллов.

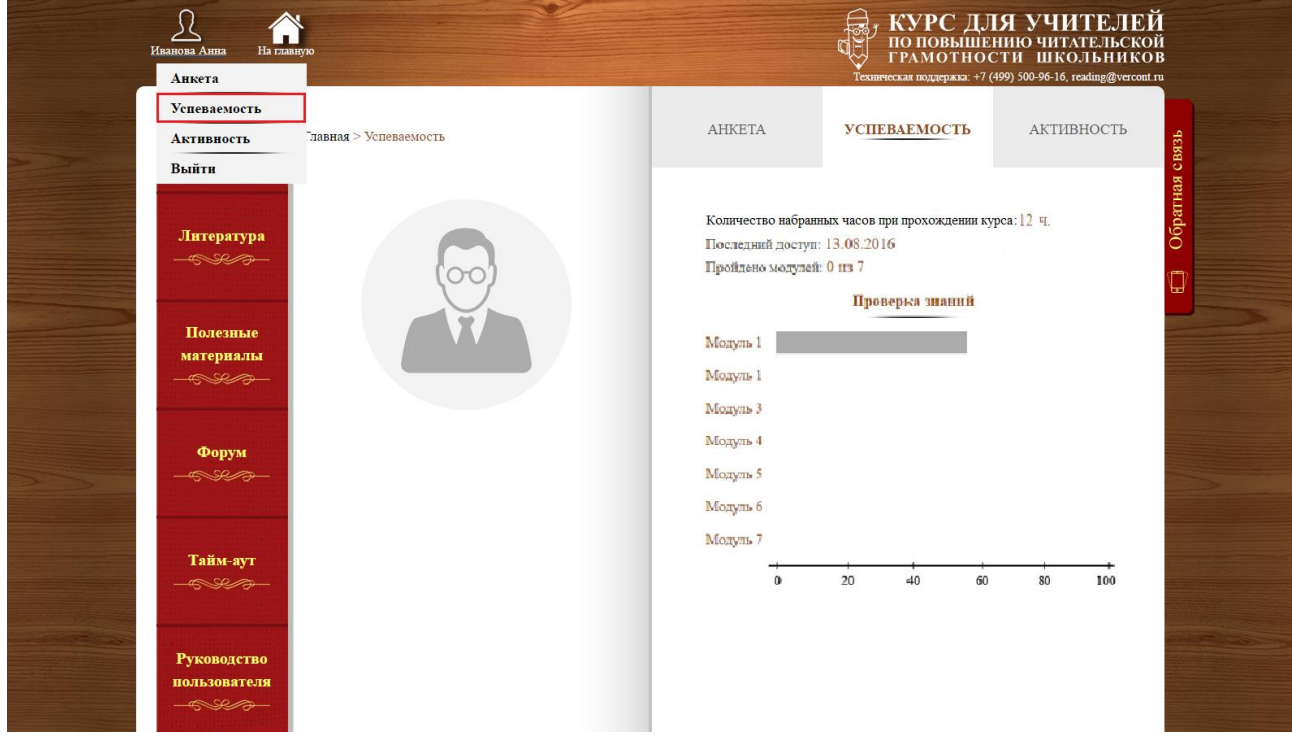

# **Активность на форуме**

Для успешного завершения обучения (получения удостоверения о повышении квалификации), также необходимо активное участие на форуме по темам курса.

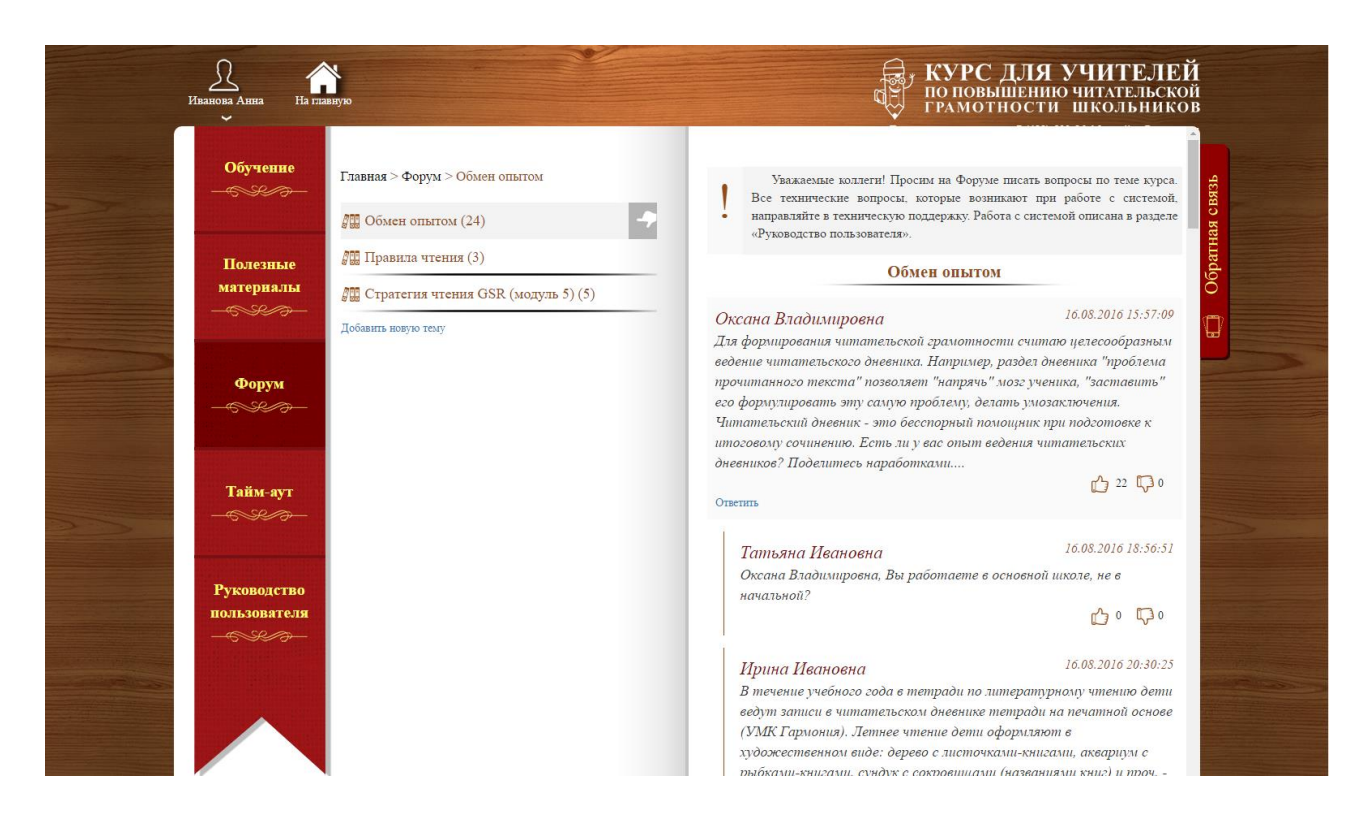

В разделе «Форум» необходимо разместить минимум 1–2 комментария (текста) по теме модулей курса объем не менее 500 знаков с пробелами, и не менее 2 ответов на комментарии других слушателей курса (оценочных комментариев к текстам) объемом не менее 200 знаков с пробелами (2-3 предложения).

Количество размещенных Вами комментариев на форуме можно посмотреть в разделе «Активность». Для перехода нажмите на иконку пользователя в верхнем левом углу страницы и выберите «Активность».

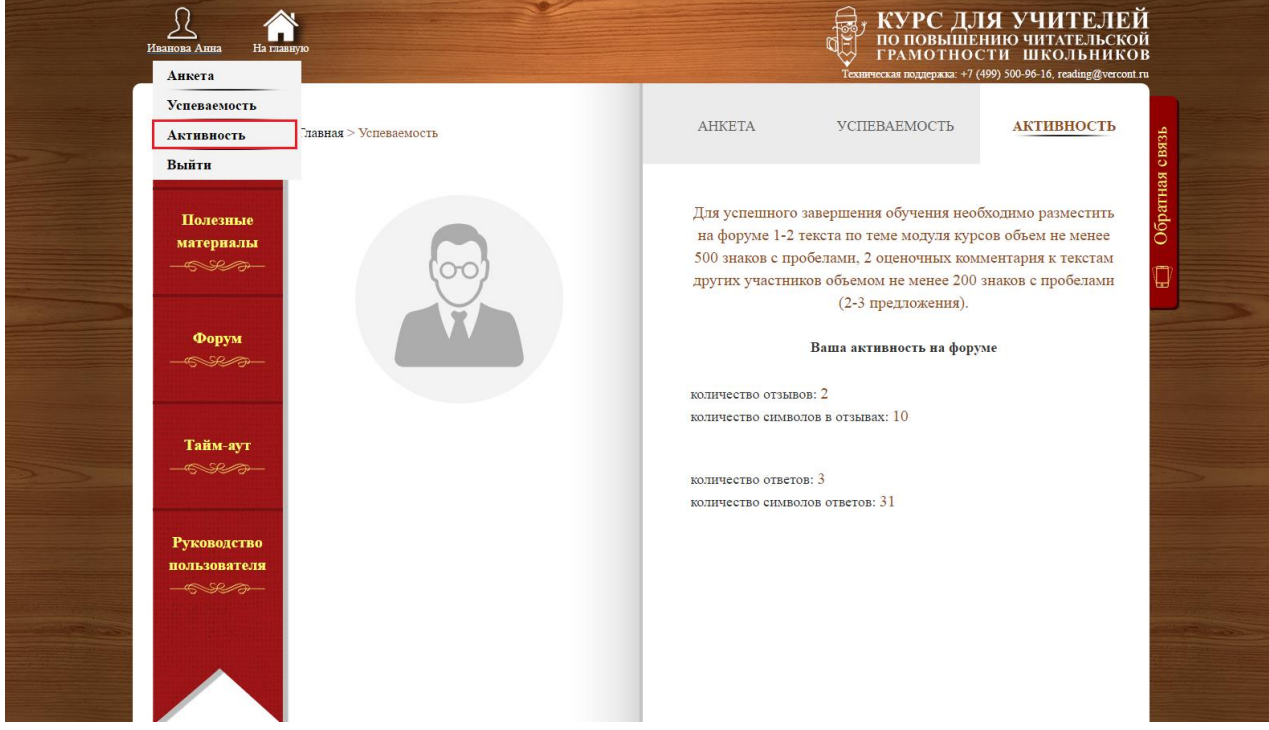

#### **Форум**

Для добавления комментария введите текст в поле «Добавить новый комментарий:» и нажать кнопку «Добавить». Для добавления ответа на комментарий другого слушателя курса выберите кнопку «Ответить».

## Преподавание в начальной школе

В настоящий момент комментарии на данном форуме отсутствуют. Вы можете добавить новый комментарий при помощи формы, расположенной ниже.

Добавить новый комментарий:

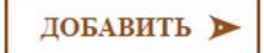

Создать новую тему в разделе «Форум» можно, нажав на ссылку «Добавить новую тему». В открывшееся текстовое поле введите название темы, после чего нажмите кнопку «Добавить». После активизации темы модератором, название Вашей темы отобразиться в списке на левой странице книги.

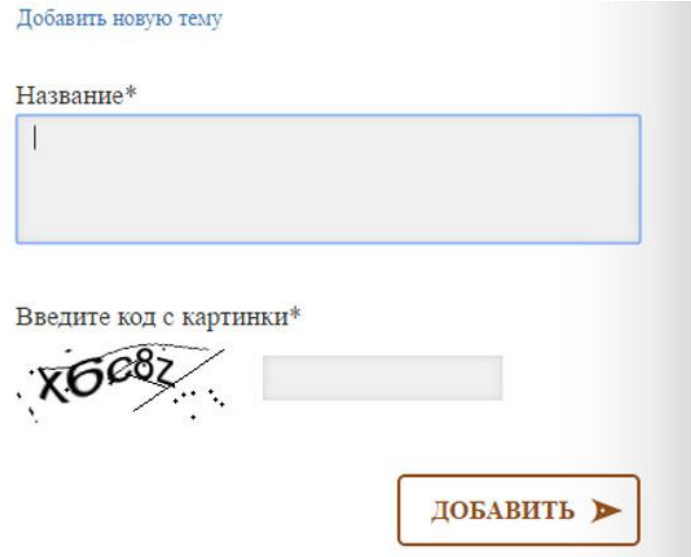

# **Обратная связь**

По вопросам связанным с работой системы, можно обратиться в службу технической поддержки, используя форму «Обратная связь» в правой части страницы. Укажите контактную информацию и Ваш вопрос и нажмите кнопку «Отправить».

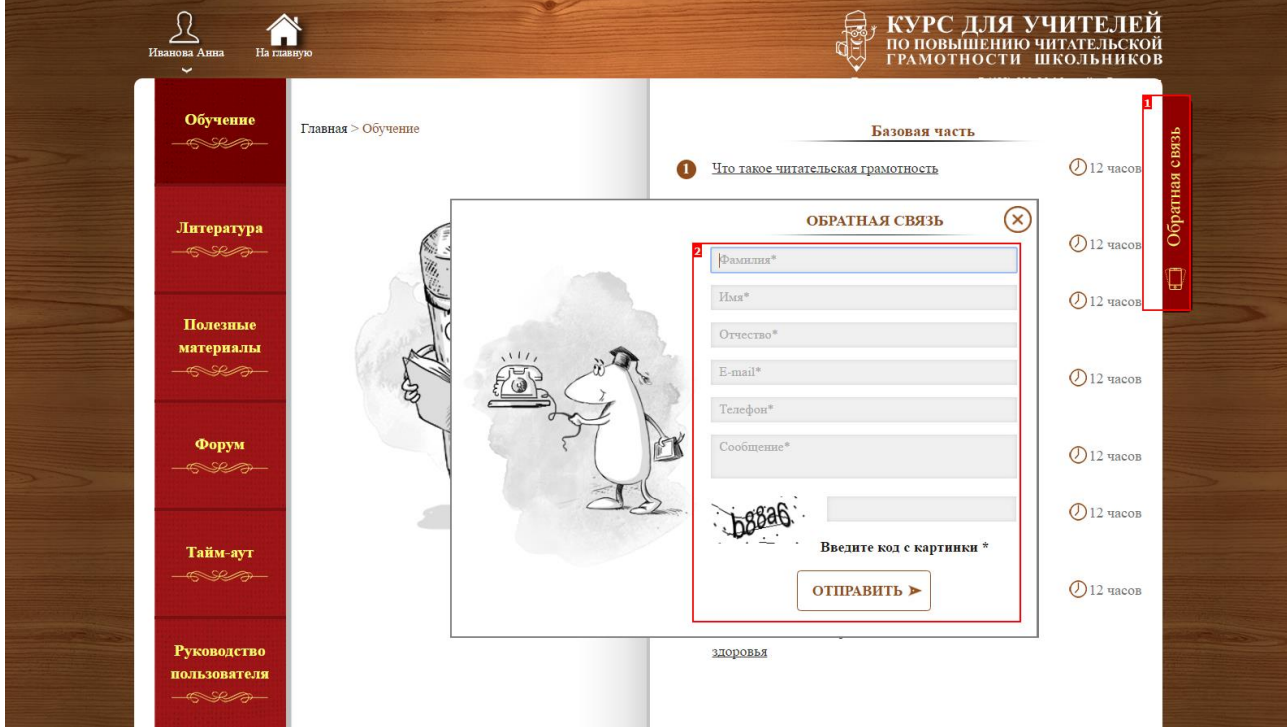

Сотрудник технической поддержки свяжется по телефону либо направит ответ на указанный адрес электронной почты.